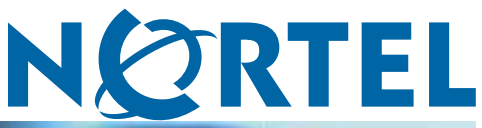

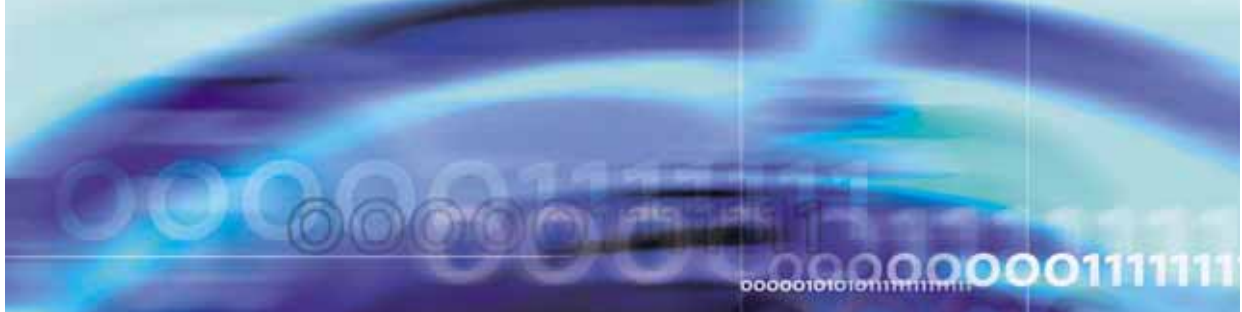

Nortel Secure Network Access Switch

# Release Notes for Software Release 1.6.1.X

NN47230-400 (320850-D).

Document status: Standard Document version: 02.04 Document date: 7 August 2007

Copyright © 2007, Nortel Networks All Rights Reserved.

The information in this document is subject to change without notice. The statements, configurations, technical data, and recommendations in this document are believed to be accurate and reliable, but are presented without express or implied warranty. Users must take full responsibility for their applications of any products specified in this document. The information in this document is proprietary to Nortel Networks.

The software described in this document is furnished under a license agreement and may be used only in accordance with the terms of that license. The software license agreement is included in this document.

# **Trademarks**

\*Nortel, Nortel Networks, the Nortel logo, and the Globemark are trademarks of Nortel Networks.

All other products or services may be trademarks or registered trademarks of their respective owners.

The asterisk after a name denotes a trademarked item.

# **Restricted rights legend**

Use, duplication, or disclosure by the United States Government is subject to restrictions as set forth in subparagraph (c)(1)(ii) of the Rights in Technical Data and Computer Software clause at DFARS 252.227-7013.

Notwithstanding any other license agreement that may pertain to, or accompany the delivery of, this computer software, the rights of the United States Government regarding its use, reproduction, and disclosure are as set forth in the Commercial Computer Software-Restricted Rights clause at FAR 52.227-19.

# **Export**

This product, software and related technology is subject to U.S. export control and may be subject to export or import regulations in other countries. Purchaser must strictly comply with all such laws and regulations. A license to export or reexport may be required by the U.S. Department of Commerce.

# **Statement of conditions**

In the interest of improving internal design, operational function, and/or reliability, Nortel Networks Inc. reserves the right to make changes to the products described in this document without notice.

Nortel Networks does not assume any liability that may occur due to the use or application of the product(s) or circuit layout(s) described herein.

Portions of the code in this software product may be Copyright © 1988, Regents of the University of California. All rights reserved. Redistribution and use in source and binary forms of such portions are permitted, provided that the above copyright notice and this paragraph are duplicated in all such forms and that any documentation, advertising materials, and other materials related to such distribution and use acknowledge that such portions of the software were developed by the University of California, Berkeley. The name of the University may not be used to endorse or promote products derived from such portions of the software without specific prior written permission.

SUCH PORTIONS OF THE SOFTWARE ARE PROVIDED "AS IS" AND WITHOUT ANY EXPRESS OR IMPLIED WARRANTIES, INCLUDING, WITHOUT LIMITATION, THE IMPLIED WARRANTIES OF MERCHANTABILITY AND FITNESS FOR A PARTICULAR PURPOSE.

In addition, the program and information contained herein are licensed only pursuant to a license agreement that contains restrictions on use and disclosure (that may incorporate by reference certain limitations and notices imposed by third parties).

#### **Licensing**

This product includes software developed by the OpenSSL Project for use in the OpenSSL Toolkit ([http://www.openssl.org/](http://www.openssl.org)).

This product includes cryptographic software written by Eric Young (eay@cryptsoft.com).

This product includes software written by Tim Hudson (tjh@cryptsoft.com).

This product includes software developed by the Apache Software Foundation ([http://www.apache.org/\)](http://www.apache.org).

This product includes a TAP-Win32 driver derived from the CIPE-Win32 kernel driver, Copyright © Damion K. Wilson, and is licensed under the GPL.

Portions of the TunnelGuard code include software licensed from The Legion of the Bouncy Castle.

See *Nortel Secure Network Access Switch 4050 Configuration - Using CLI (NN47230-100)* for more information.

# **Nortel Networks software license agreement**

This Software License Agreement ("License Agreement") is between you, the end-user ("Customer") and Nortel Networks Corporation and its subsidiaries and affiliates ("Nortel Networks"). PLEASE READ THE FOLLOWING CAREFULLY. YOU MUST ACCEPT THESE LICENSE TERMS IN ORDER TO DOWNLOAD AND/OR USE THE SOFTWARE. USE OF THE SOFTWARE CONSTITUTES YOUR ACCEPTANCE OF THIS LICENSE AGREEMENT. If you do not accept these terms and conditions, return the Software, unused and in the original shipping container, within 30 days of purchase to obtain a credit for the full purchase price.

"Software" is owned or licensed by Nortel Networks, its parent or one of its subsidiaries or affiliates, and is copyrighted and licensed, not sold. Software consists of machine-readable instructions, its components, data, audio-visual content (such as images, text, recordings or pictures) and related licensed materials including all whole or partial copies. Nortel Networks grants you a license to use the Software only in the country where you acquired the Software. You obtain no rights other than those granted to you under this License Agreement. You are responsible for the selection of the Software and for the installation of, use of, and results obtained from the Software.

- 1. **Licensed Use of Software.** Nortel Networks grants Customer a nonexclusive license to use a copy of the Software on only one machine at any one time or to the extent of the activation or authorized usage level, whichever is applicable. To the extent Software is furnished for use with designated hardware or Customer furnished equipment ("CFE"), Customer is granted a nonexclusive license to use Software only on such hardware or CFE, as applicable. Software contains trade secrets and Customer agrees to treat Software as confidential information using the same care and discretion Customer uses with its own similar information that it does not wish to disclose, publish or disseminate. Customer will ensure that anyone who uses the Software does so only in compliance with the terms of this Agreement. Customer shall not a) use, copy, modify, transfer or distribute the Software except as expressly authorized; b) reverse assemble, reverse compile, reverse engineer or otherwise translate the Software; c) create derivative works or modifications unless expressly authorized; or d) sublicense, rent or lease the Software. Licensors of intellectual property to Nortel Networks are beneficiaries of this provision. Upon termination or breach of the license by Customer or in the event designated hardware or CFE is no longer in use, Customer will promptly return the Software to Nortel Networks or certify its destruction. Nortel Networks may audit by remote polling or other reasonable means to determine Customer's Software activation or usage levels. If suppliers of third party software included in Software require Nortel Networks to include additional or different terms, Customer agrees to abide by such terms provided by Nortel Networks with respect to such third party software.
- 2. **Warranty.** Except as may be otherwise expressly agreed to in writing between Nortel Networks and Customer, Software is provided "AS IS" without any warranties (conditions) of any kind. NORTEL NETWORKS DISCLAIMS ALL WARRANTIES (CONDITIONS) FOR THE SOFTWARE, EITHER EXPRESS OR IMPLIED, INCLUDING, BUT NOT LIMITED TO THE IMPLIED WARRANTIES OF MERCHANTABILITY AND FITNESS FOR A PARTICULAR PURPOSE AND ANY WARRANTY OF NON-INFRINGEMENT. Nortel Networks is not obligated to provide support of any kind for the Software. Some jurisdictions do not allow exclusion of implied warranties, and, in such event, the above exclusions may not apply.
- 3. **Limitation of Remedies.** IN NO EVENT SHALL NORTEL NETWORKS OR ITS AGENTS OR SUPPLIERS BE LIABLE FOR ANY OF THE FOLLOWING: a) DAMAGES BASED ON ANY THIRD PARTY CLAIM; b) LOSS OF, OR DAMAGE TO, CUSTOMER'S RECORDS, FILES OR DATA; OR c) DIRECT, INDIRECT, SPECIAL, INCIDENTAL, PUNITIVE, OR CONSEQUENTIAL DAMAGES (INCLUDING LOST PROFITS OR SAVINGS),

WHETHER IN CONTRACT, TORT OR OTHERWISE (INCLUDING NEGLIGENCE) ARISING OUT OF YOUR USE OF THE SOFTWARE, EVEN IF NORTEL NETWORKS, ITS AGENTS OR SUPPLIERS HAVE BEEN ADVISED OF THEIR POSSIBILITY. The foregoing limitations of remedies also apply to any developer and/or supplier of the Software. Such developer and/or supplier is an intended beneficiary of this Section. Some jurisdictions do not allow these limitations or exclusions and, in such event, they may not apply.

#### 4. **General**

- a. If Customer is the United States Government, the following paragraph shall apply: All Nortel Networks Software available under this License Agreement is commercial computer software and commercial computer software documentation and, in the event Software is licensed for or on behalf of the United States Government, the respective rights to the software and software documentation are governed by Nortel Networks standard commercial license in accordance with U.S. Federal Regulations at 48 C.F.R. Sections 12.212 (for non-DoD entities) and 48 C.F.R. 227.7202 (for DoD entities).
- b. Customer may terminate the license at any time. Nortel Networks may terminate the license if Customer fails to comply with the terms and conditions of this license. In either event, upon termination, Customer must either return the Software to Nortel Networks or certify its destruction.
- c. Customer is responsible for payment of any taxes, including personal property taxes, resulting from Customer's use of the Software. Customer agrees to comply with all applicable laws including all applicable export and import laws and regulations.
- d. Neither party may bring an action, regardless of form, more than two years after the cause of the action arose.
- e. The terms and conditions of this License Agreement form the complete and exclusive agreement between Customer and Nortel Networks.
- f. This License Agreement is governed by the laws of the country in which Customer acquires the Software. If the Software is acquired in the United States, then this License Agreement is governed by the laws of the state of New York.

# **Contents**

**[Release Notes for Nortel Secure Network Access Solution](#page-6-0) [1.6.1.X 7](#page-6-0)** [Overview 7](#page-6-0) [Nortel Secure Network Access Switch 4050 8](#page-7-0) [New software features in this release 8](#page-7-0) [Supported hardware and software 9](#page-8-0) [Switch hardware and software 10](#page-9-0) [Client hardware and software 10](#page-9-0) [Back-end services 12](#page-11-0) [Delivered software images 12](#page-11-0) [Threshold specifications 13](#page-12-0) [Performance and scalability 13](#page-12-0) [Upgrading to SNAS 1.6.1 13](#page-12-0) [Implementing the Nortel SNA solution 14](#page-13-0) [Nortel SNAS 4050 upgrade 14](#page-13-0) [Implementation guidelines 14](#page-13-0) [Issues fixed in Nortel SNAS 1.6.1.2 release 16](#page-15-0) [Issue fixed in Nortel SNAS 1.6.1.1 release 16](#page-15-0) [Issues fixed in Nortel SNAS 1.6.1 release 16](#page-15-0) [Known limitations and considerations in this release 18](#page-17-0) [Reading path 24](#page-23-0) [Related publications 24](#page-23-0) [Hard-copy technical manuals 24](#page-23-0) [How to get help 25](#page-24-0)

#### **6** Contents

# <span id="page-6-0"></span>**Release Notes for Nortel Secure Network Access Solution 1.6.1.X**

These release notes for the Nortel\* Secure Network Access (Nortel SNA) solution describe the hardware, software, and any known limitations and considerations that exist in this release. The release notes are based on Nortel Secure Network Access Switch Software Release 1.6.1.X (all versions 1.6.1, 1.6.1.1, and 1.6.1.2).

For a list of related publications, see ["Related publications" \(page 24\).](#page-23-0) For copies of Nortel SNA solution documentation, see the CD included with your software or the Nortel technical documentation Web site, [www.nortel.com/support](http://support.avaya.com). For more information, see ["Reading path" \(page](#page-23-0) [24\).](#page-23-0)

These release notes cover the following topics:

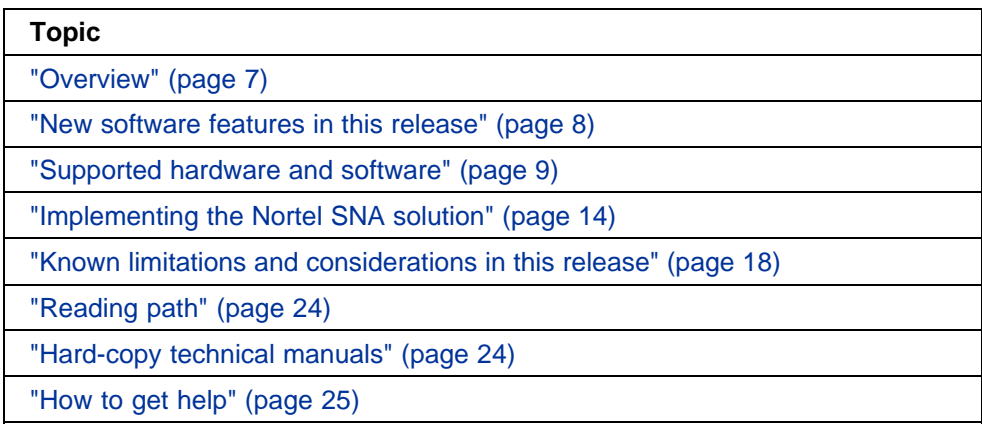

The information in these release notes supersedes applicable information in other NSNA documentation.

# **Overview**

The Nortel SNA solution is a protective framework to completely secure the network from endpoint vulnerability. The Nortel SNA solution addresses endpoint security and enforces policy compliance. Nortel SNA <span id="page-7-0"></span>delivers endpoint security by enabling only trusted, role-based access privileges premised on the security level of the device, user identity, and session context. Nortel SNA enforces policy compliance, such as for Sarbanes-Oxley and COBIT (Control OBjectives for Information and related Technology), ensuring that the required anti-virus applications or software patches are installed before users are granted network access.

For Nortel, success is delivering technologies providing secure access to your information using security-compliant systems. Your success is measured by increased employee productivity and lower network operations costs. Nortel's solutions provide your organization with the network intelligence required for success.

#### **Nortel Secure Network Access Switch 4050**

The Nortel Secure Network Access Switch 4050 (Nortel SNAS 4050) controls the operations that secure the network, working with edge switches and network back-end servers and applications to provide an out-of-path solution. The Nortel TunnelGuard network manager monitors user sessions controlled through ports enabled for Nortel SNA. The Nortel Security & Routing Element Manager (SREM) and Browser Based Interface are GUI tools that you can use to configure and manage the Nortel SNA switch and to monitor solution statistics

# **New software features in this release**

**•** SNAS management using BBI

The Browser Based Interface (BBI) is an internet browser based application you can use to configure and manage the Nortel SNAS 4050.

For specific information about using BBI, see *Nortel Secure Network Access Switch 4050 Configuration – Using BBI (NN47230-500)*.

**•** Nortel TunnelGuard System Agent

The Installed Tunnel Guard Agent provides a client component for the NSNA solution that runs as a system service under the Microsoft Windows 2000, XP, and Vista operating systems. The TunnelGuard System Agent supports both system and user authentication and provides single sign-on support for user authentication.

For more information on installable TunnelGuard agent, see *Nortel Secure Network Access Switch 4050 Configuration – Using TunnelGuard System Agent (NN47230-501)*.

**•** Nortel TunnelGuard Desktop Agent

The TunnelGuard Desktop Agent is a small cached version of a JAVA application. TunnelGuard desktop agent helps ensure that clients are

<span id="page-8-0"></span>always running the latest version of the application and eliminates complicated installation or upgrade procedures.

**•** Nortel TunnelGuard Browser Applet

A browser based JAVA applet providing a client-less captive portal solution for Windows, Mac and Linux endpoints.

#### **LDAP enhancements**

Following are enhanced features for the backend LDAP authentication support:

**•** Native groups

The use of native groups from LDAP eliminates the need of managing multiple sources of user data while integrating the NSNAS with an environment based on LDAP as user database.

**•** Short Group Format

Lets you configure the SNAS to extract the first part of a returned Distinguished Name (DN) as the group name to be used.

**•** Advanced

The Advanced LDAP menu is used to configure the desired attribute/value when searching for a user record in an LDAP/Active Directory database. The feature is disabled by default, which means that no extra requirement is added when searching for a user record.

#### **User remediation**

The 'kick' command in the CLI has been modified to kick a user session based on username, IP address, or MAC address. An updated Nortel Threat Protection Remediation Module is also provided as part of this release. Main# /info/kick/

**[Kick Menu] user - Kick user by name addr - Kick user by ip or mac address**

#### **Supported hardware and software**

The Nortel SNA solution performs authentication and posture assessment for end points connected to access devices typically deployed at the network edge. Nortel SNAS SSCP technology has been incorporated into ERS 5500 and ERS8300 series of products. Nortel SNAS technology also can perform authentication and posture assessment for non-SSCP enabled switches and Ethernet routers by using the DHCP mode of enforcement. In this mode SNAS provides a network agnostic mode of operation supporting non-SSCP switching platforms such as (and not limited to) ES 325, 425, 450, 460, 470,

<span id="page-9-0"></span>and ERS 2500, 4500, 8600, and non-Nortel Ethernet Switching platforms. The Nortel SNA solution secures both PC and Voice over IP (VoIP) phone clients in the network.

#### **Switch hardware and software**

"Supported network hardware and software" (page 10) lists supported network hardware and software.

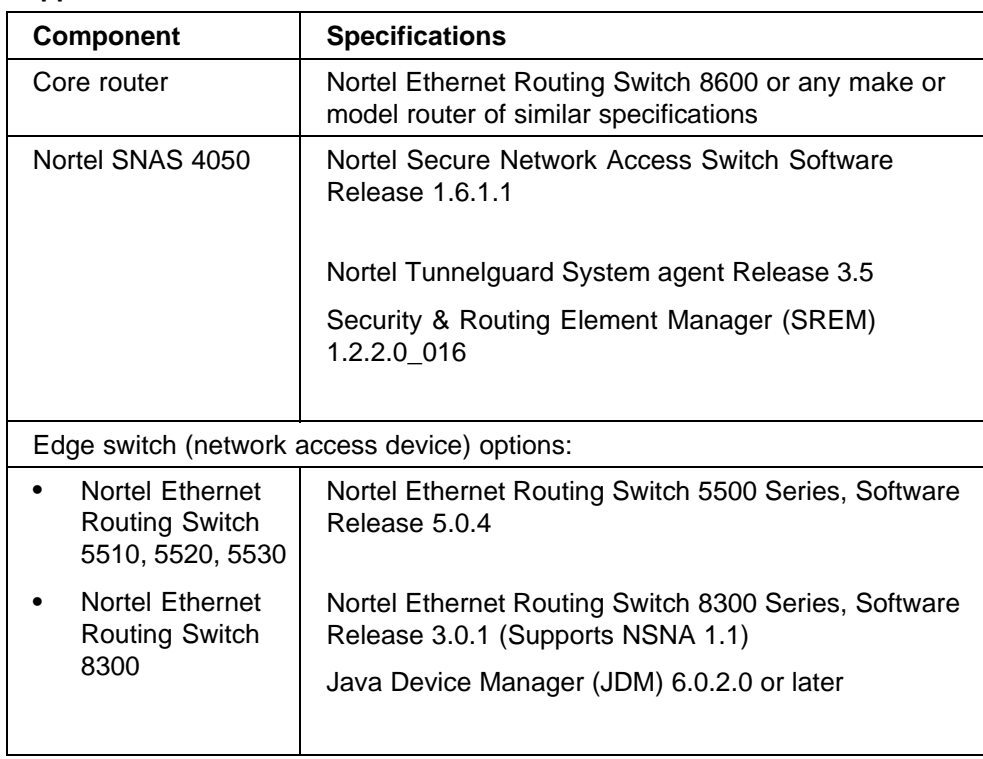

#### **Supported network hardware and software**

#### **Client hardware and software**

"Supported PC client hardware and software" (page 10) lists supported PC client hardware and software.

*Note:* The current release of SREM client software is not supported on UNIX or Linux platforms.

#### **Supported PC client hardware and software**

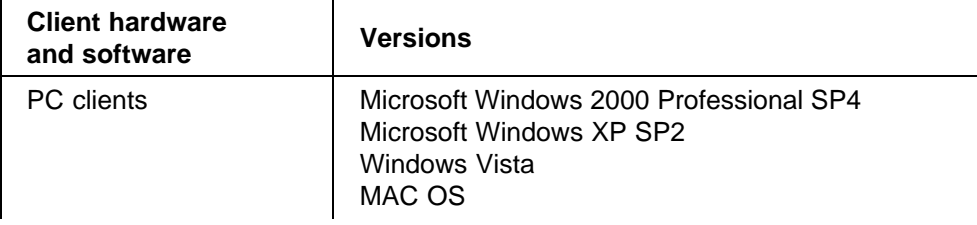

Nortel Secure Network Access Switch Release Notes for Software Release 1.6.1.X NN47230-400 02.04 Standard 1.6.1.X 7 August 2007

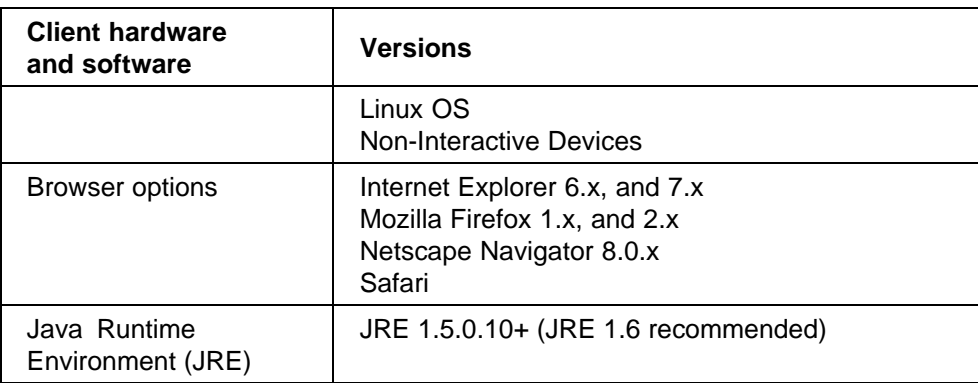

"Supported VoIP client phone models, call servers, and firmware versions" (page 11) lists supported VoIP phone models, call servers, and firmware.

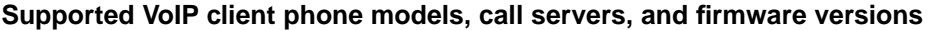

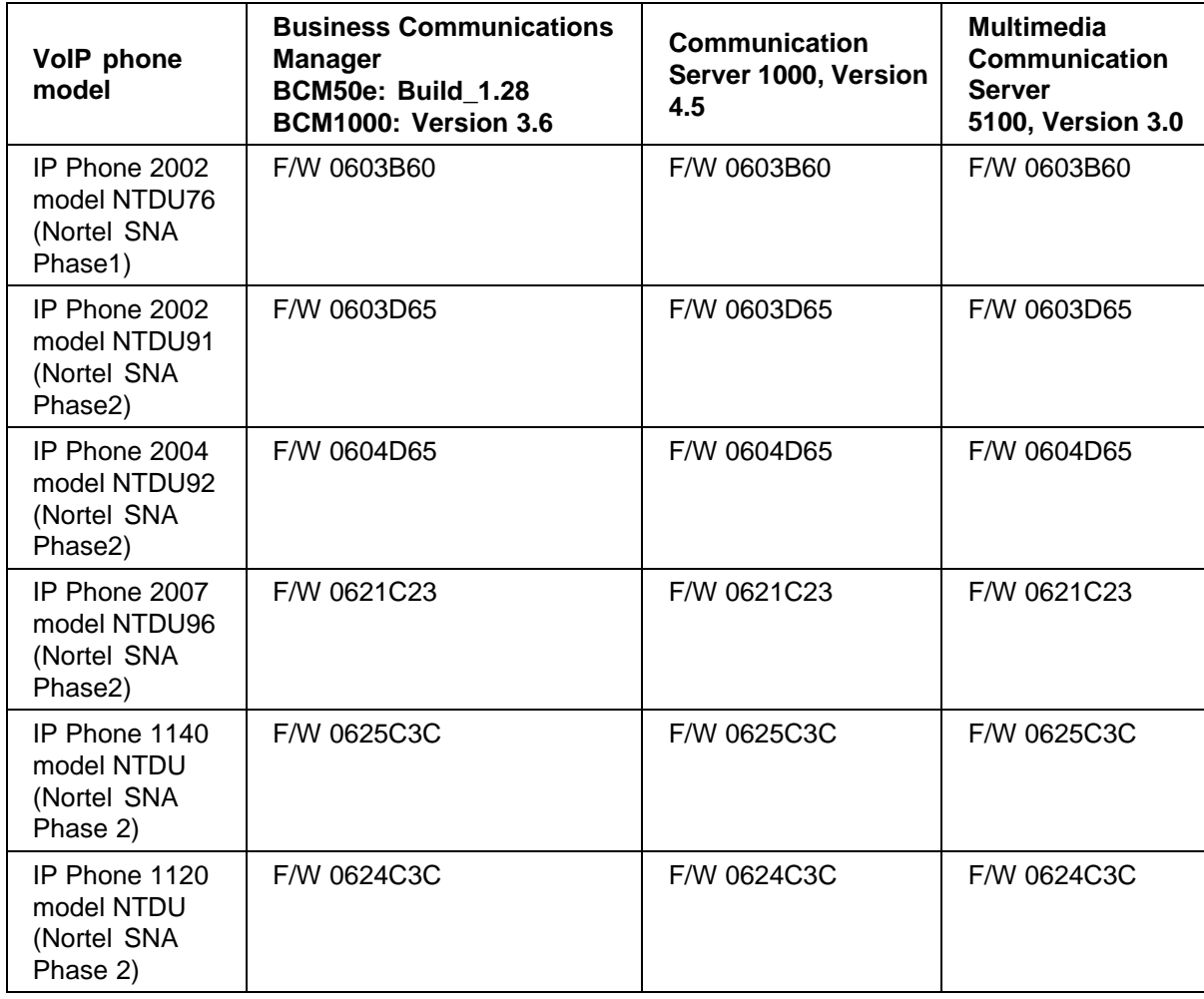

### <span id="page-11-0"></span>**Back-end services**

"Authentication software and back-end services" (page 12) lists authentication and other back-end services specifications.

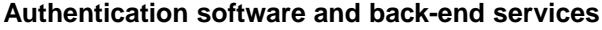

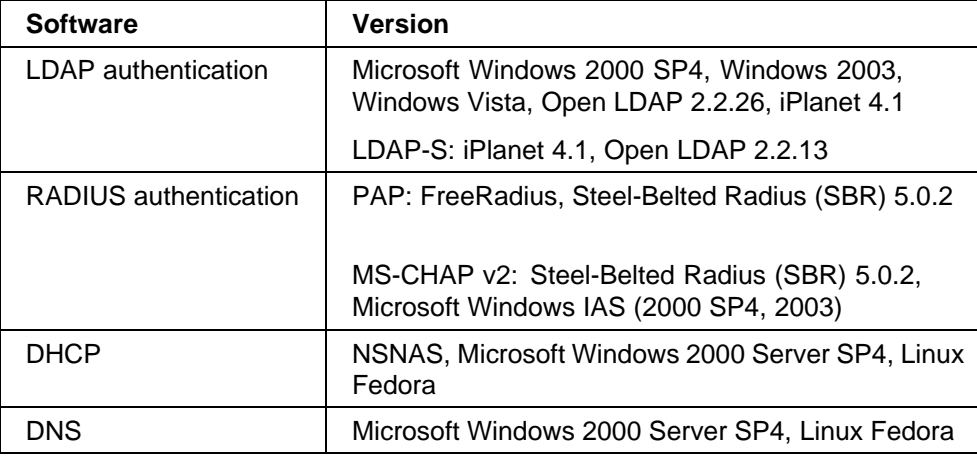

#### **Delivered software images**

"Nortel SNAS 4050 software images" (page 12) lists Nortel Secure Network Access Switch 4050 software images you can download from the Nortel Service Portal. For initial installation, download the boot image. For upgrades, download the complete upgrade package.

#### **Nortel SNAS 4050 software images**

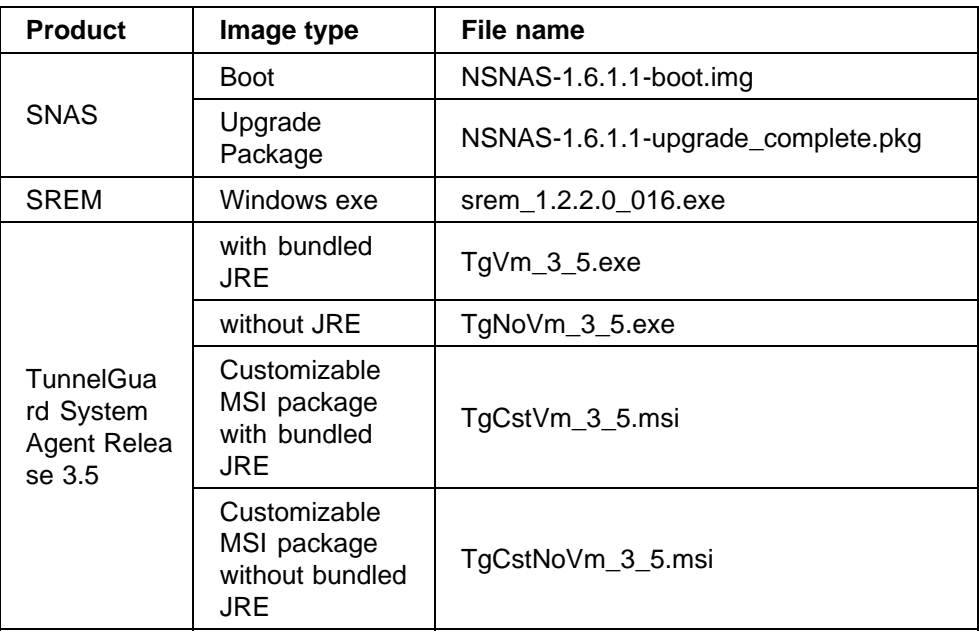

*Note:* During a SREM software upgrade, the window with the previous version does not close automatically. Close the window with the previous SREM version before installing a new version.

#### <span id="page-12-0"></span>**Threshold specifications**

"Hardware and software upper limit thresholds" (page 13) lists upper limit thresholds for hardware and network security software in the Nortel SNA solution.

#### **Hardware and software upper limit thresholds**

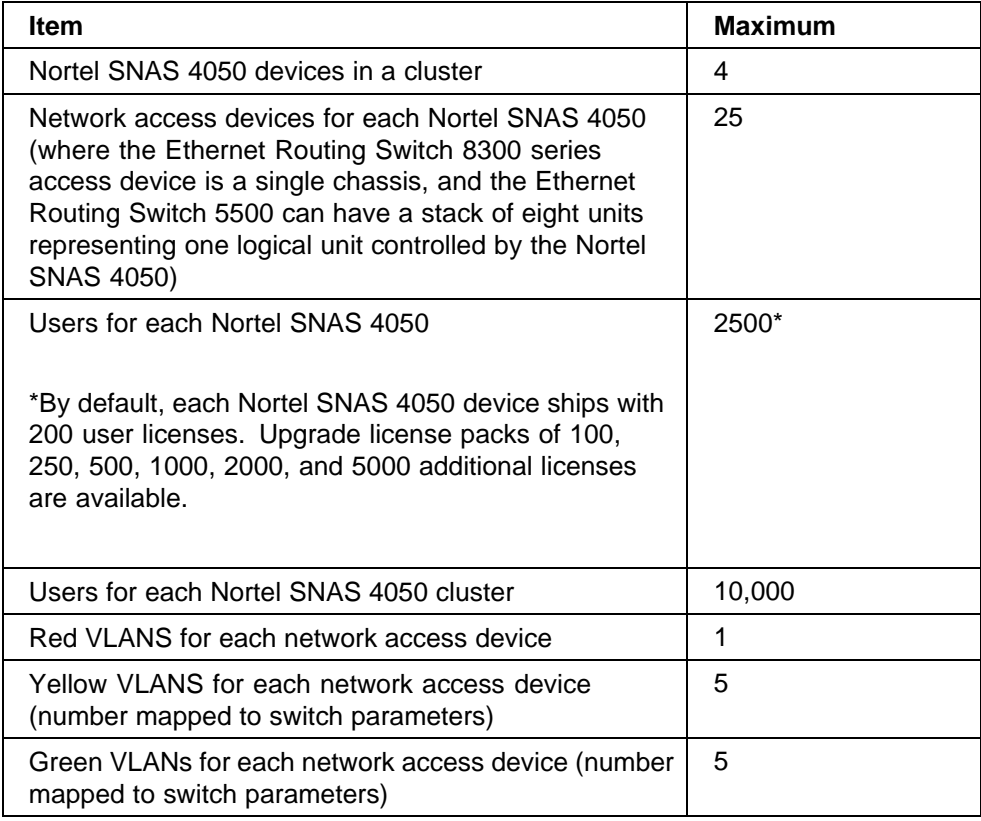

#### **Performance and scalability**

A single Nortel SNAS 4050 supports 2500 concurrent user connections. When clustered for high availability and load balancing, the Nortel SNA solution supports 10,000 concurrent user connections in a cluster. A single cluster supports a maximum of 4 Nortel SNAS 4050 devices.

# **Upgrading to SNAS 1.6.1**

Secure Network Access Switch running on prior versions of SNAS software can be upgraded to SNAS Release 1.6.1. SNAS Release 1.6.1 includes a new SNAS quick setup wizard that pre-configures many of the sophisticated features, embedded by default with Release 1.6.1.

> Nortel Secure Network Access Switch Release Notes for Software Release 1.6.1.X NN47230-400 02.04 Standard 1.6.1.X 7 August 2007

<span id="page-13-0"></span>The new SNAS quick setup wizard:

- **•** is available only for network administrator who creates a 'new' SNAS cluster while configuring the SNAS
- **•** includes sample configurations for TunnelGuard System Agent, TunnelGuard Desktop Agent and enables the new BBI for web management
- **•** helps the network administrators in configuring the SNAS with the new capabilities of SNAS Release 1.6.1

With the help of TunnelGuard tool, the network administrator can associate a SRS rule to a specific OS (Windows 2000, XP, and Windows Server 2003). After upgrade from Release 1.5.1 to 1.6.1 the existing rules gets applied for all the Operating Systems. If the admin is creating a SRS rule, specific to Operating System in Release 1.6.1 and performs the downgrade followed by upgrade i.e. Release  $1.6.1 \rightarrow 1.5.1 \rightarrow 1.6.1$ , all the SRS rules are applied to Operating Systems.

For more information, see the *Nortel Secure Network Access Switch 4050 Configuration – Using BBI (NN47230-500)*.

# **Implementing the Nortel SNA solution**

Implement the Nortel SNA solution by considering the current topology, planning the implementation, and then installing and configuring the switches, the Nortel SNA network security software, and the back-end services.

#### **Nortel SNAS 4050 upgrade**

Before you start, upgrade the Nortel SNAS 4050 to use the latest software, following instructions listed in the *Nortel Secure Network Access Switch 4050 Configuration - Using CLI (NN47230-100)* ,*Nortel Secure Network Access Switch 4050 User Guide for the SREM (NN47230-101)*, or *Nortel Secure Network Access Switch 4050 Configuration – Using BBI (NN47230-500)*.

#### **Implementation guidelines**

To implement the solution, follow these general guidelines. For guideline details, see the *Nortel Secure Network Access Solution Guide (NN47230-200)*.

#### **Step Action**

- **1** Make a preliminary study and plan the implementation.
- **2** Configure the DHCP server.

**3** Configure the Ethernet Routing Switch 8600 with VLAN and port number assignments, VLAN tagging, and DHCP relay enabling.

> For instructions, see the configuration samples in the *Nortel Secure Network Access Switch 4050 Configuration - Using CLI (NN47230-100)*, *Nortel Secure Network Access Switch 4050 User Guide for the SREM (NN47230-101)*, or the *Nortel Secure Network Access Switch 4050 Configuration – Using BBI (NN47230-500)*.

**4** Configure edge switches, either the Ethernet Routing Switch 55xx or the Ethernet Routing Switch 8300.

For instructions, see *Release Notes for Nortel Ethernet Routing Switch 5500 Series, Software Release 5.0.2 (NN47200-400)* or *Nortel Ethernet Routing Switch 8300 Configuration — Security using Device Manager (NN46200-508)Nortel Ethernet Routing Switch 8300 Configuration — Security using Device Manager (NN46200-508)* and *Nortel Ethernet Routing Switch 8300 Configuration — Security using CLI and NNCLI (NN46200-503)*.

**5** Configure the Nortel SNAS 4050 with TunnelGuard rules, and enable the edge switches for Nortel SNA management.

> For instructions, see the *Nortel Secure Network Access Switch 4050 Configuration - Using CLI (NN47230-100)*, *Nortel Secure Network Access Switch 4050 User Guide for the SREM (NN47230-101)*, *Nortel Secure Network Access Switch 4050 Configuration – Using BBI (NN47230-500)*, or the *Nortel Secure Network Access Switch 4050 Configuration – Using TunnelGuard System Agent (NN47230-501)*.

*Note:* To enable TunnelGuard to run on all PC clients, download the Java Runtime Environment (JRE) from the Nortel SNAS 4050 to each PC being secured through Nortel SNA. (During use, The TunnelGuard applet does not exit when the browser is closed, in all cases. Nortel SNA functionality is not affected.)

- **6** Test the system.
- **7** Add LDAP and/or RADIUS authentication.
- **8** Customize the Nortel SNAS 4050 portal.

For instructions, see the *Nortel Secure Network Access Switch 4050 Configuration - Using CLI (NN47230-100)*,*Nortel Secure Network Access Switch 4050 User Guide for the SREM (NN47230-101)*, *Nortel Secure Network Access Switch 4050 Configuration – Using BBI (NN47230-500)*, or the *Nortel Secure Network Access Switch 4050 Configuration – Using TunnelGuard System Agent (NN47230-501)*.

**—End—**

# <span id="page-15-0"></span>**Issues fixed in Nortel SNAS 1.6.1.2 release**

The following table lists the issue fixed with the Nortel SNAS in this release:

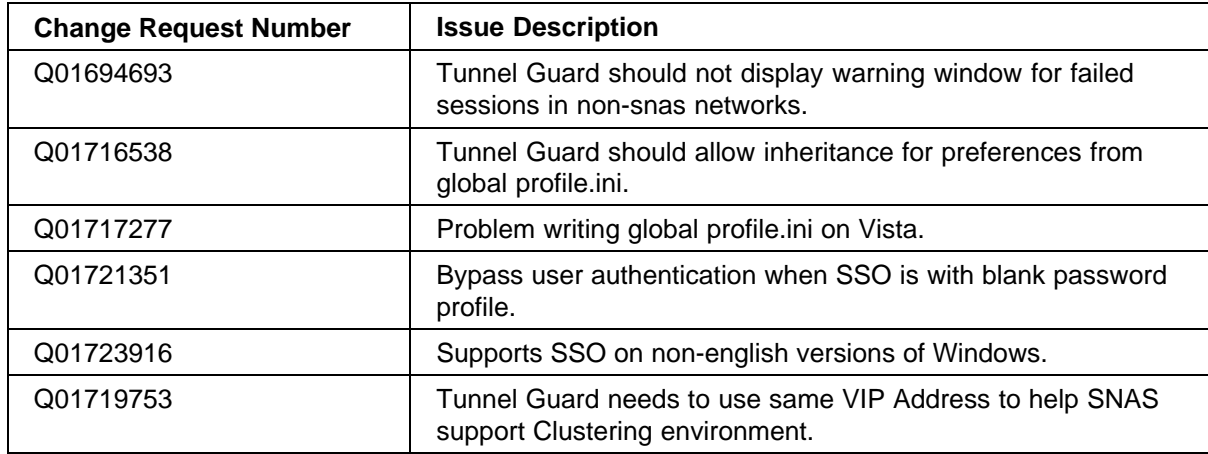

# **Issue fixed in Nortel SNAS 1.6.1.1 release**

The following table lists the issue fixed with the Nortel SNAS in this release:

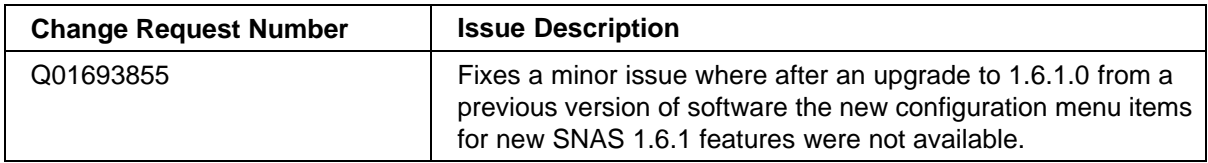

# **Issues fixed in Nortel SNAS 1.6.1 release**

The following table lists the issues fixed with the Nortel SNAS in this release:

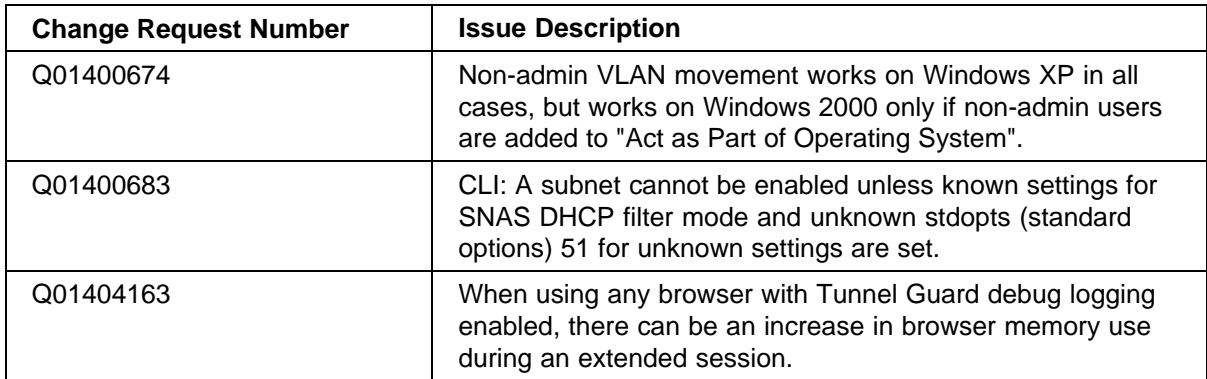

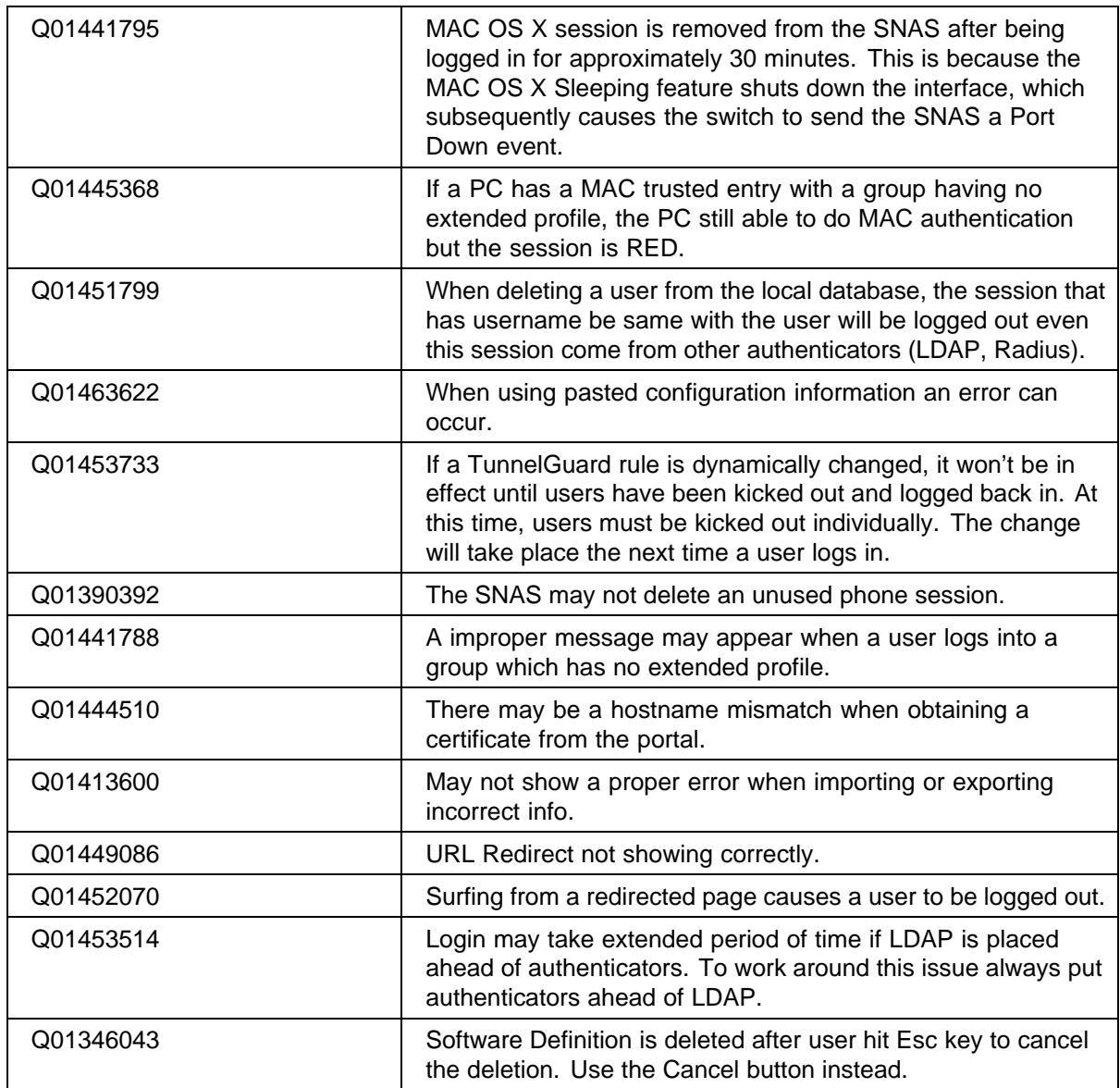

# <span id="page-17-0"></span>**Known limitations and considerations in this release**

The following table lists the open issues with the Nortel SNAS, the SREM and the 5500 Series Switch.

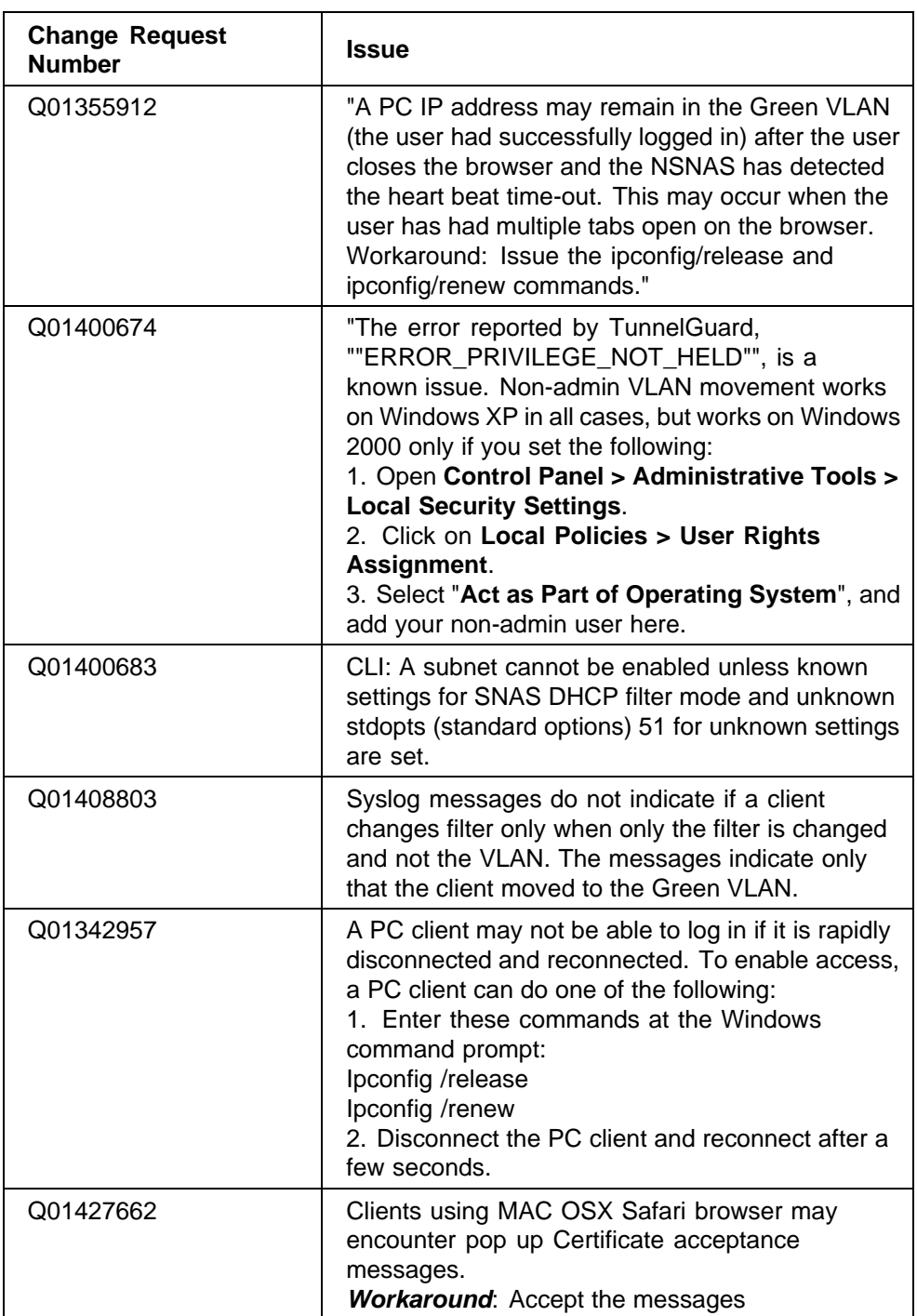

#### **Nortel SNAS**

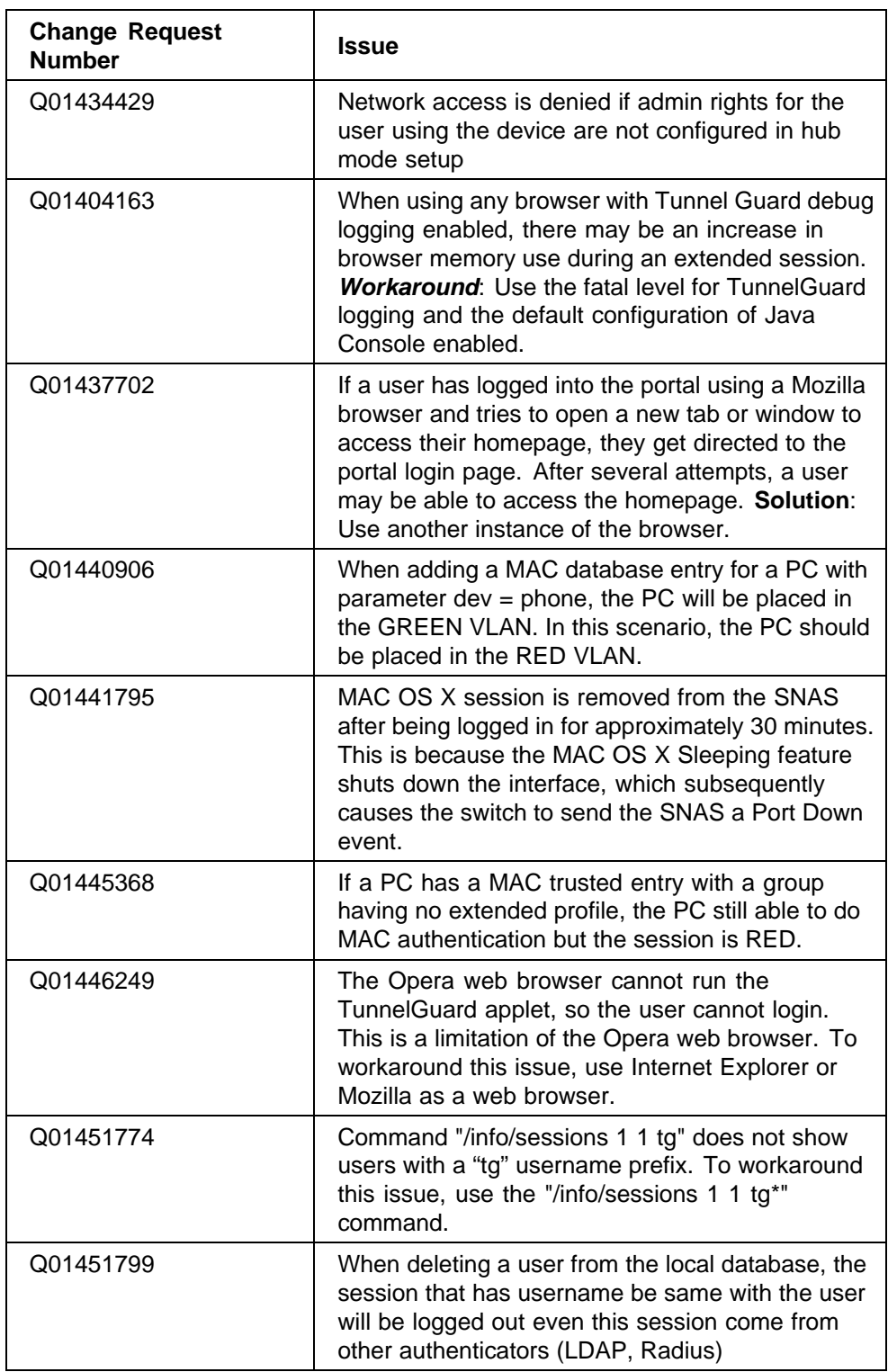

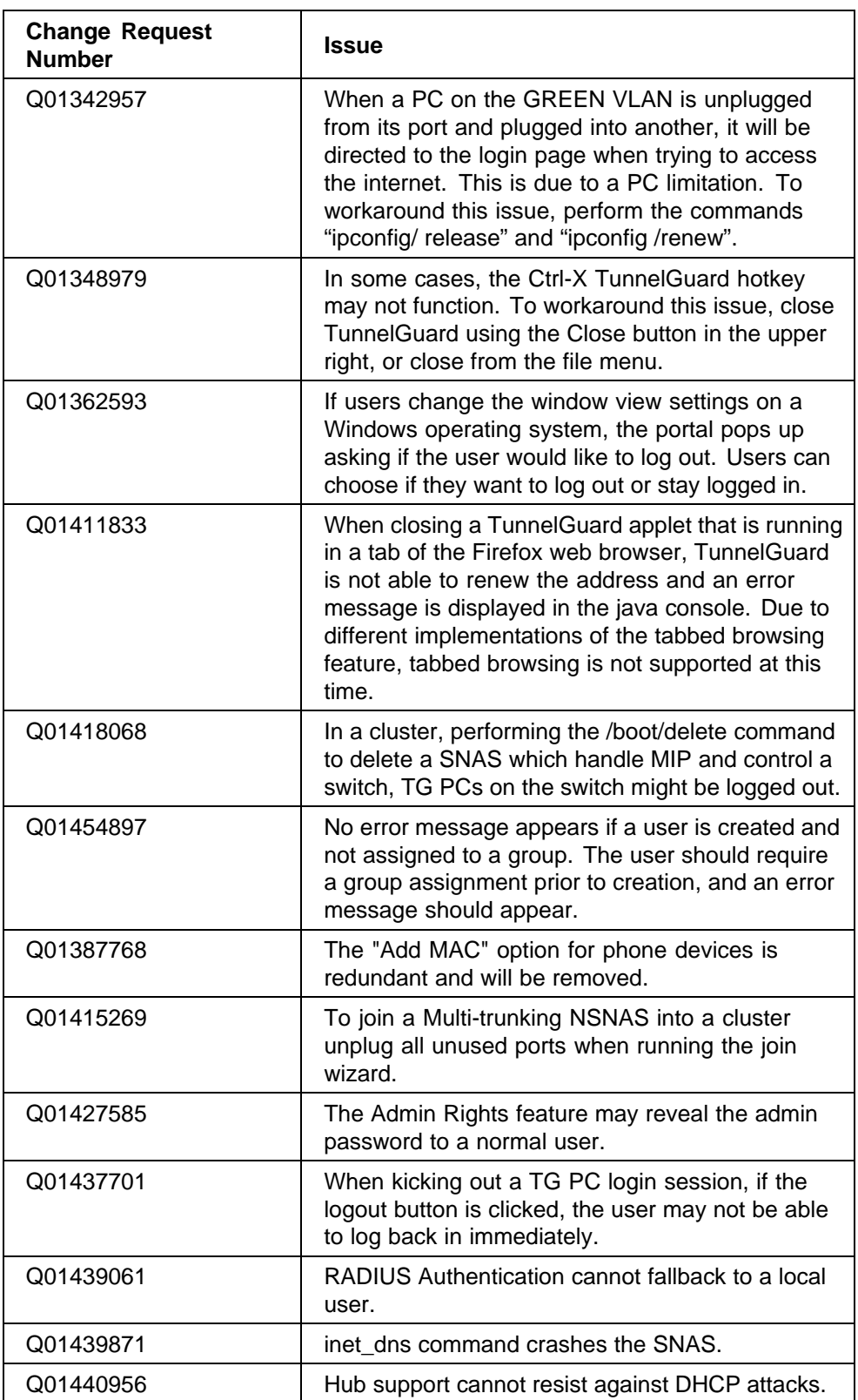

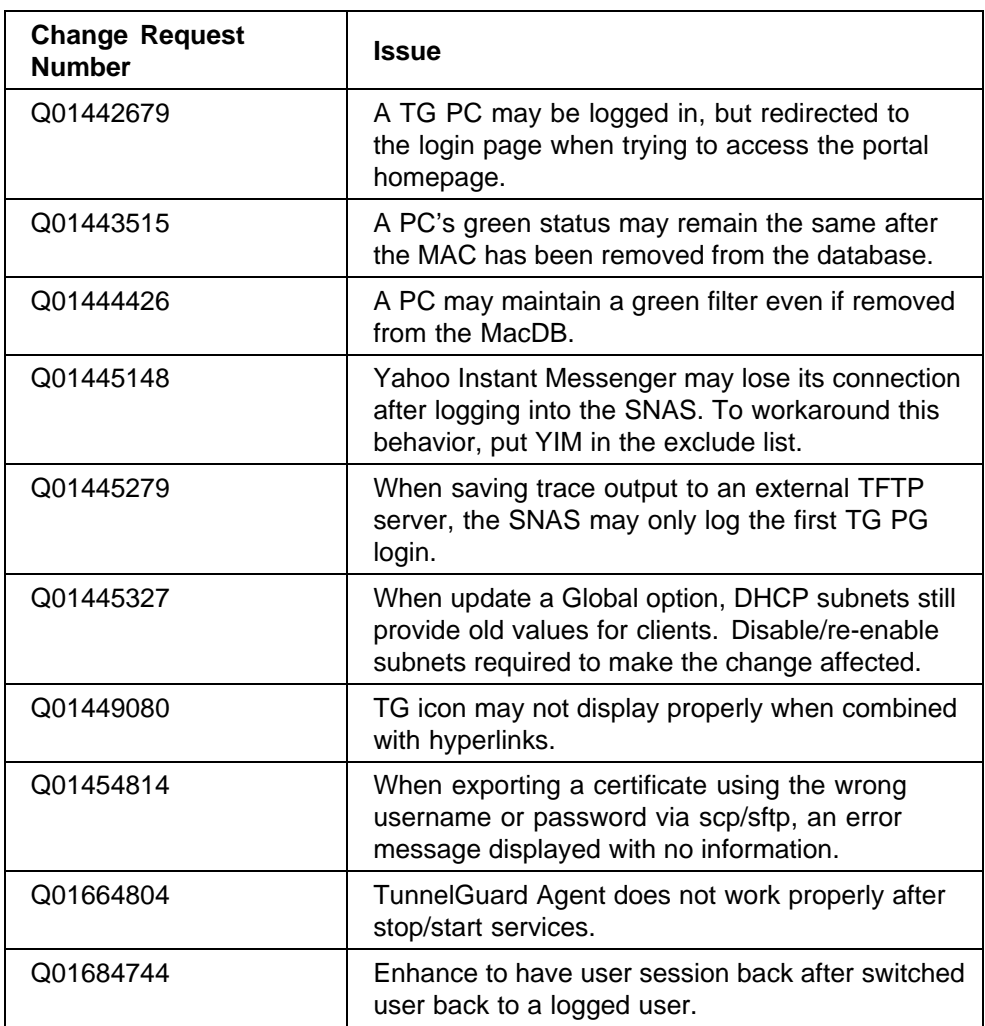

#### **Nortel SREM**

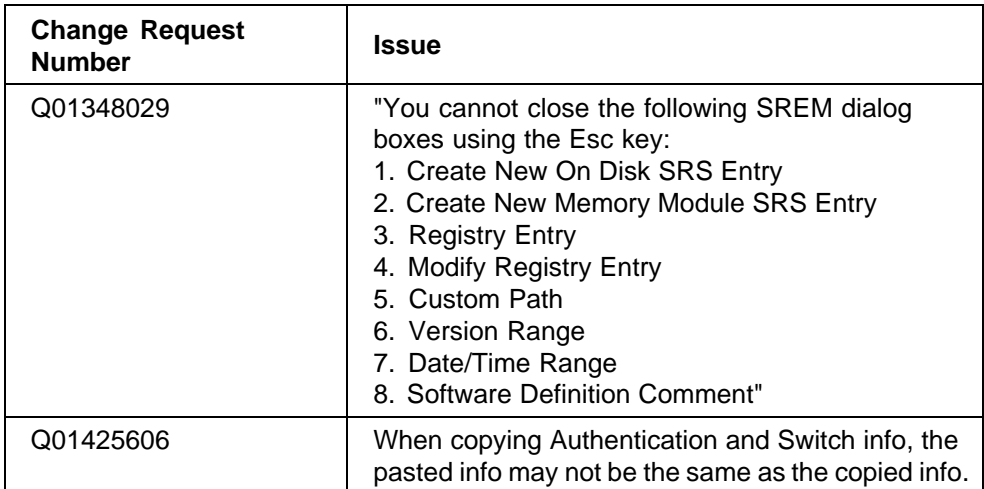

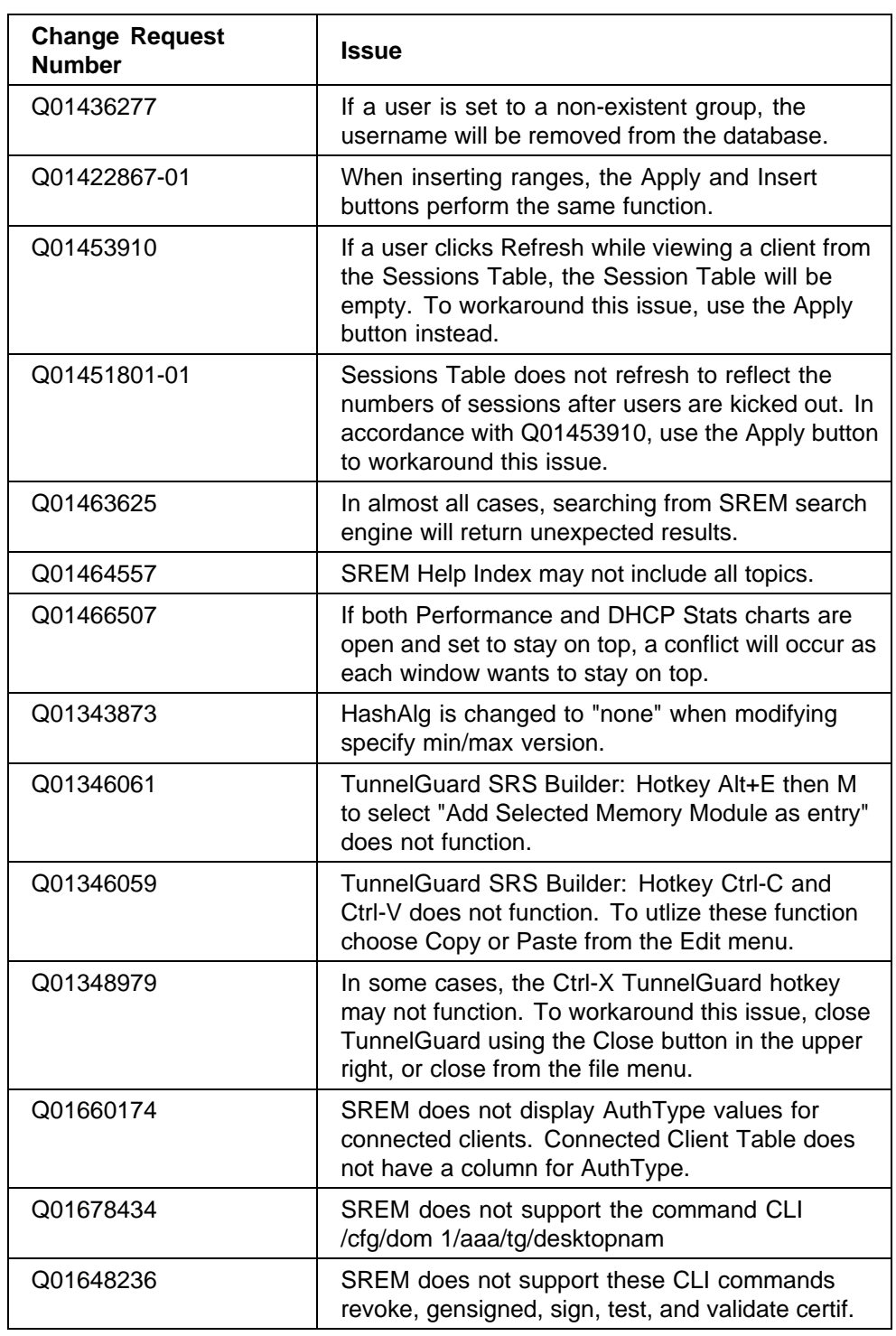

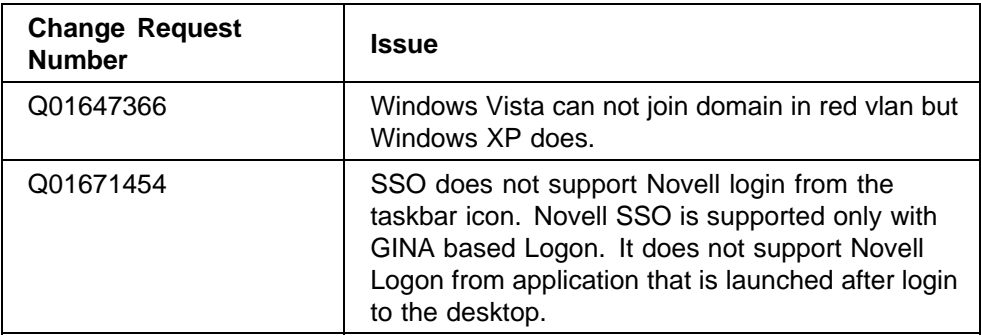

#### **Nortel TunnelGuard System Agent**

**•** Rebooting after uninstalling TunnelGuard 3.5 is required

The Windows PC must be rebooted after uninstalling TunnelGuard 3.5. The uninstallation program does not prompt for a reboot, however if the PC is not rebooted certain functions such as mapping network drives and printers may not work properly.

**•** Microsoft Remote Desktop connections and TunnelGuard user session behavior

While TunnelGuard has an active user session with the NSNAS, Microsoft Remote Desktop connections are supported only if a single user is logged into the computer at the same time (locally and remotely). System sessions with the NSNAS are unaffected by Remote Desktop connections.

— Windows XP Professional

If the system joins a domain OR if "fast user switching" a.k.a. FUS is disabled through the Windows registry or local computer policy then Remote Desktop connections are supported while TunnelGuard has an active user session as long as the same user is logging in remotely. If FUS is not disabled or if a different user is logging in remotely, the active TunnelGuard user session gets disconnected when the Remote Desktop session is established. If TunnelGuard user session termination is configured on the NSNAS to trigger a VLAN change then the Remote Desktop connection can also be lost.

— Windows 2003 Server

Supported only if multi-user Terminal Services connections are disabled through registry. See the Microsoft article and search for AllowMultipleTSSesssions for instructions on how to disable multi-user terminal services connections in this link (*http://technet2.microsoft.com/windowsserver/en/library/5c96a496- 6d14-43c7-a89f-4b4561a6fb9d1033.mspx?mfr=true*).

*Note:* Windows XP Professional, and Windows Vista are not supported.

<span id="page-23-0"></span>**•** Fast User Switching

Any active TunnelGuard user session with the NSNAS will be disconnected when a user switch is detected. System sessions are unaffected by fast user switching.

## **Reading path**

This section lists documentation for the Nortel SNA solution, Nortel Secure Network Access Switch Software Release 1.6.1. For information about finding and accessing up-to-date documentation, see "Hard-copy technical manuals" (page 24).

#### **Related publications**

These publications are related to the Nortel SNA solution:

- **•** *Nortel Secure Network Access Switch 4050 Installation Guide (NN47230-300)*
- **•** *Nortel Secure Network Access Solution Guide (NN47230-200)*
- **•** *Nortel Secure Network Access Switch 4050 Configuration Using CLI (NN47230-100)*
- **•** *Nortel Secure Network Access Switch 4050 User Guide for the SREM (NN47230-101)*
- **•** *Installing and Using the Security & Routing Element Manager (SREM) (NN47230-301)*
- **•** *Release Notes for Enterprise Switch Manager (ESM), Software Release 6.0.1 (NN47300-400, Rev 02.02)*
- **•** *Release Notes for Nortel Ethernet Routing Switch 5500 Series, Software Release 5.0.2 (NN47200-400)*
- **•** *Release Notes for the Ethernet Routing Switch 8300, Software Release 3.0 (NN46200-401, Rev 2.01)*

## **Hard-copy technical manuals**

You can download current versions of technical documentation for your Ethernet Routing Switch 8300 from the Nortel customer support web site at [www.nortel.com/support.](http://support.avaya.com)

If, for any reason, you cannot find a specific document, use the **Search** function:

<span id="page-24-0"></span>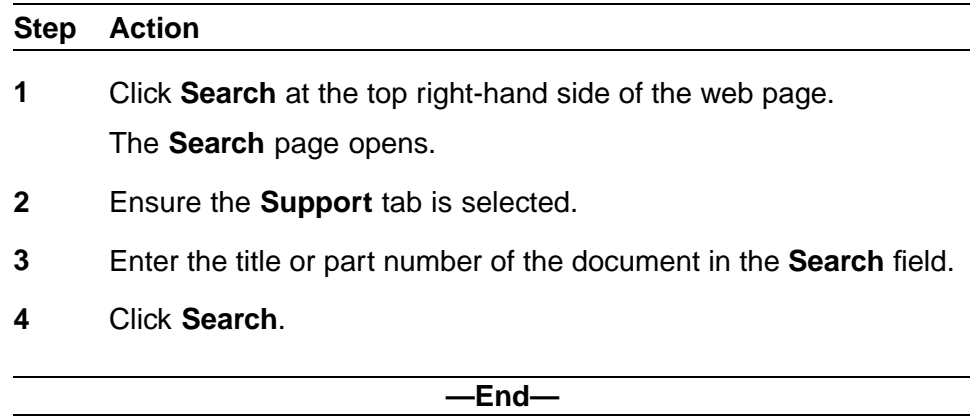

You can print the technical manuals and release notes free, directly from the Internet. Use Adobe\* Acrobat Reader\* to open the manuals and release notes, search for the sections you need, and print them on most standard printers. Go to Adobe Systems at the [www.adobe.comU](http://www.adobe.com/)RL to download a free copy of the Adobe Acrobat Reader.

# **How to get help**

If you purchased a service contract for your Nortel product from a distributor or authorized reseller, contact the technical support staff for that distributor or reseller for assistance.

If you purchased a Nortel service program, contact Nortel Technical Support. To obtain contact information online, go to the [www.nortel.com/contactus](http://www.avaya.com/gcm/master-usa/en-us/tasks/connect/contacts/sales/salescontact.htm) web page and click Technical Support.

Information about the Nortel Technical Solutions Centers is available from the [www.nortel.com/callus](http://www.avaya.com/gcm/master-usa/en-us/tasks/connect/contacts/sales/salescontact.htm) web page.

An Express Routing Code (ERC) is available for many Nortel products and services. When you use an ERC, your call is routed to a technical support person who specializes in supporting that product or service. To locate the ERC for your product or service, go to the [www.nortel.com/erc](http://www.avaya.com/gcm/master-usa/en-us/tasks/connect/contacts/sales/salescontact.htm) web page.

Nortel Secure Network Access Switch Release Notes for Software Release 1.6.1.X NN47230-400 02.04 Standard 1.6.1.X 7 August 2007

#### Nortel Secure Network Access Switch

# Release Notes for Software Release 1.6.1.X

Copyright © 2007 , Nortel Networks All Rights Reserved.

Publication: NN47230-400 Document status: Standard Document version: 02.04 Document date: 7 August 2007

Sourced in Canada, India, and the United States of America

To provide feedback and report a problem in this document, go to [www.nortel.com/documentfeedback](http://support.avaya.com/supportfaqs).

Nortel, the Nortel Logo, and the Globemark are the trademarks of Nortel Networks.

All other trademarks are the property of their respective owners.

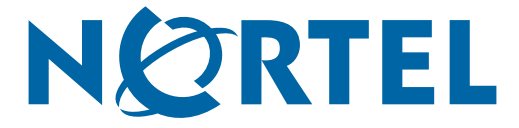